# blueprism The Operational Agility Software Company

# **Process Template 1 - Instructions**

# <span id="page-0-0"></span>**Introduction**

## <span id="page-0-1"></span>Process Template 1 Overview

This document is distributed alongside Process Template 1 to aid in its understanding and use.

Process Template 1 is a basic template for a process that:

- Loads work from a work source into a Blue Prism Work Queue
- Works items in the work queue
- Completes once all the cases originally loaded into the work queue have been worked

For more complex process examples, please refer to Process Template 2.

## <span id="page-0-2"></span>Templates Overview

Templates are intended as a base for starting a new processes, the idea being that 'save as' is used to make a copy of a diagram to work on.

Using a template as the basis of building a new process has the following benefits:

- Decrease Process development time
- Provide consistency across all Processes, allowing easier understanding and support
- Assist developers in keeping to best practice and to work within the Development Methodology of an organisation

The Blue Prism process templates are provided as a generic starting point. It is expected that these templates may need modification to create a template that fits the requirements and methodologies of your organisation.

# blueprism

# The Operational Agility Software Company

# <span id="page-1-0"></span>**Table of Contents**

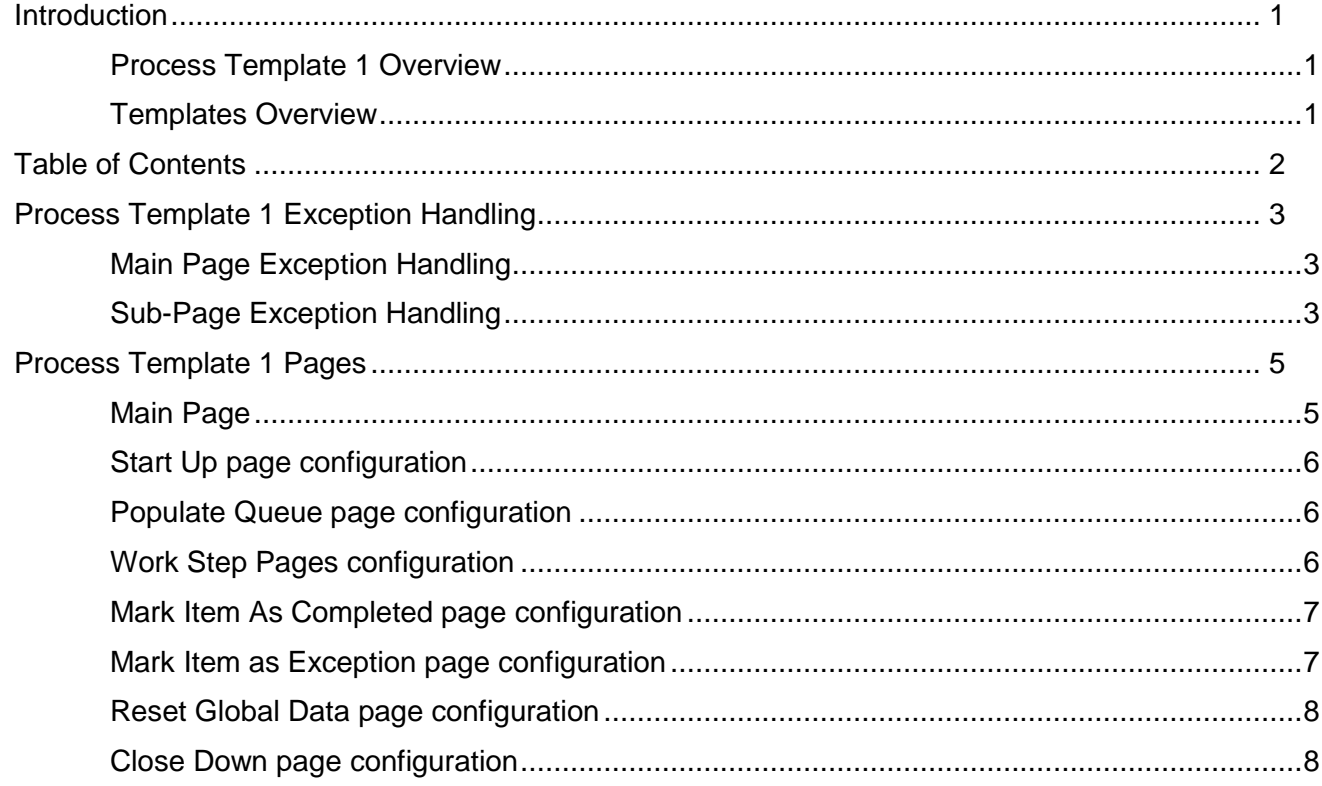

# blueprist The Operational Agility Software Company

# <span id="page-2-0"></span>Process Template 1 Exception Handling

This process template has two main types of exception handling logic: functional (or component) retry exception handling within sub-pages; and top level Work Queue item exception handling on the Main Page.

# <span id="page-2-1"></span>Main Page Exception Handling

There is an Exception Block on the Main Page called 'Work' within which all the 'Work Step' pages of the process template are called.

- If the Work Step pages all complete successfully, the process flow goes to a 'Mark Item as Completed' page.
- If there is an exception within any of the Work Step pages that is not successfully handled by the retry logic within that page, it will be caught by the recover stage in the 'Work' block on the Main Page and the process flow will go to the 'Mark Item as Exception' page.
- If an exception occurs outside the 'Work' exception block whist a case is not being worked, the process will terminate.

# <span id="page-2-2"></span>Sub-Page Exception Handling

All pages that call Business Object action stages that interface with an application contain *retry exception loops*. These retry loops have use Exception Blocks that contain action stages that perform a distinct function within a system.

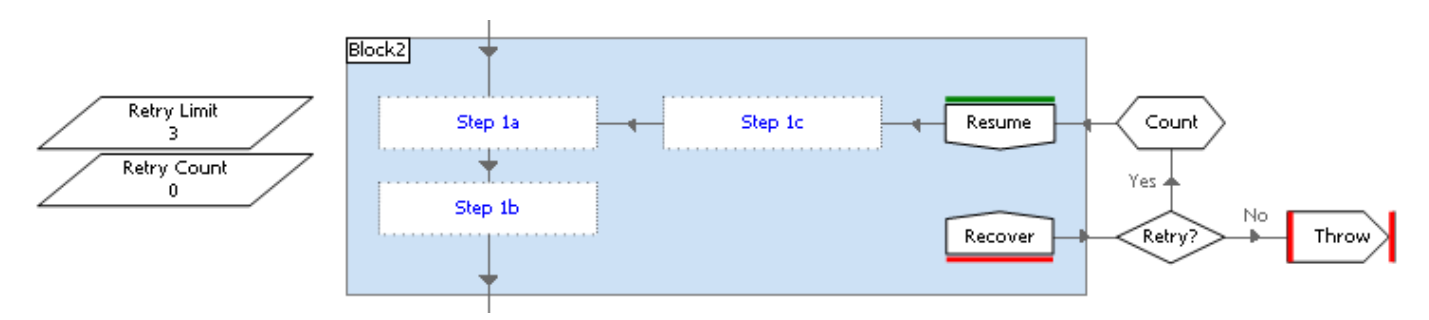

The principle of these retry exception loops is that Blue Prism will recover from an exception, navigate back to a known point in the application, and try to perform the function again.

### **Exception Data Item Configuration**

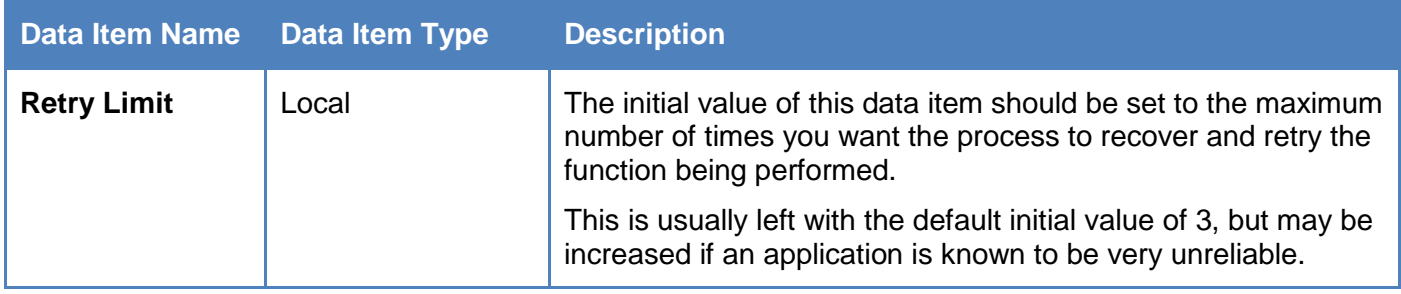

# **Exception Process Flow Configuration**

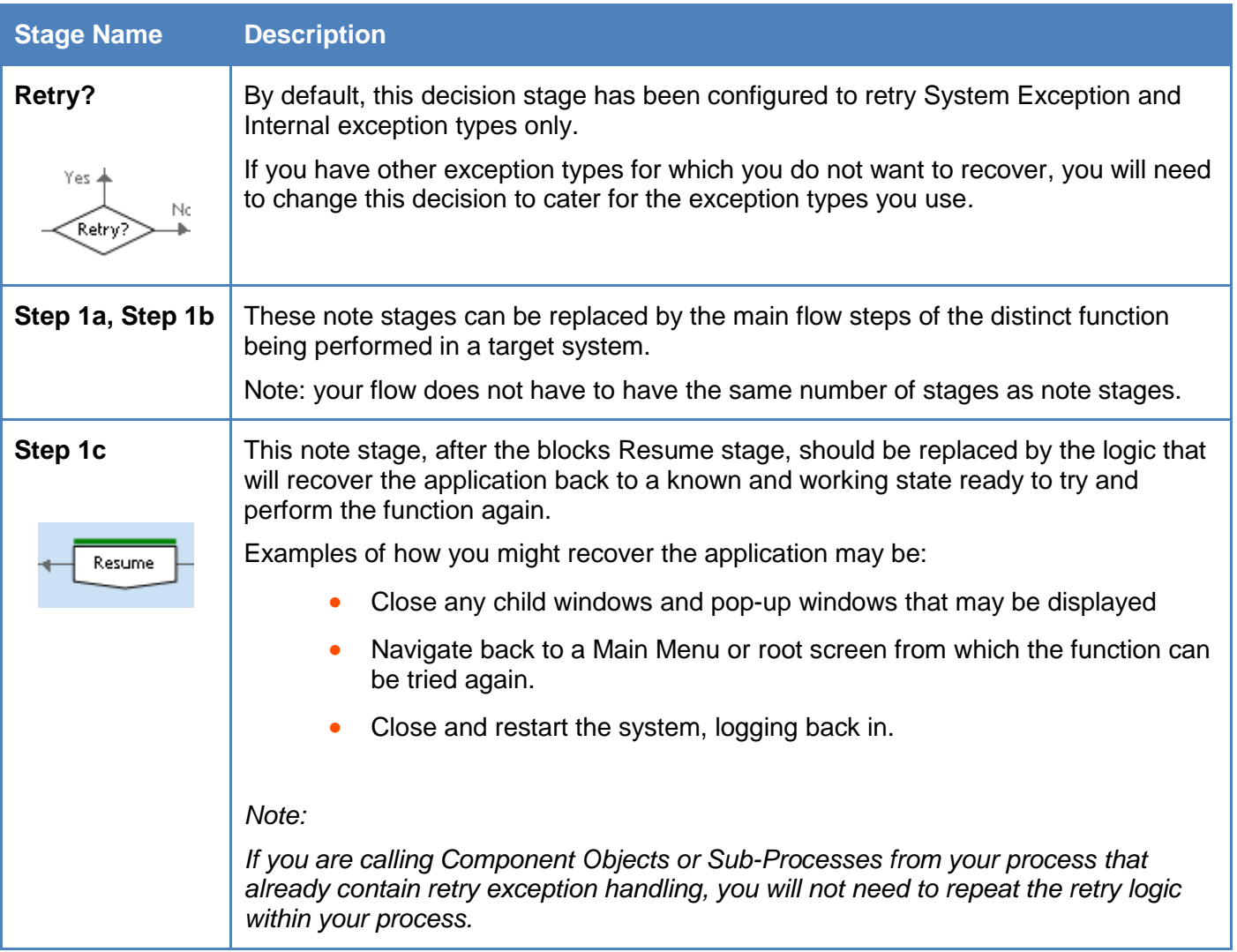

# blueprism The Operational Agility Software Company

# <span id="page-4-0"></span>Process Template 1 Pages

Each page within the process template will be explained below, with instructions on how each should be configured for your needs.

This process template has a very basic Process Template Pages and Configuration

Here we will give a description of how to configure each of the pages within the template:

# <span id="page-4-1"></span>Main Page

The main page within the process does not do any system navigation or updates within the systems, but instead simply calls sub-pages that do all the work that is required. This should leave the Main Page as a simple, high level view of what the process does.

The main page contains some global Environment, Session, and queue related data items. It has the top level exception handling of the process, to handle exceptions that bubble up from any sub-page whilst a case is being worked.

# *Data Item Configuration*

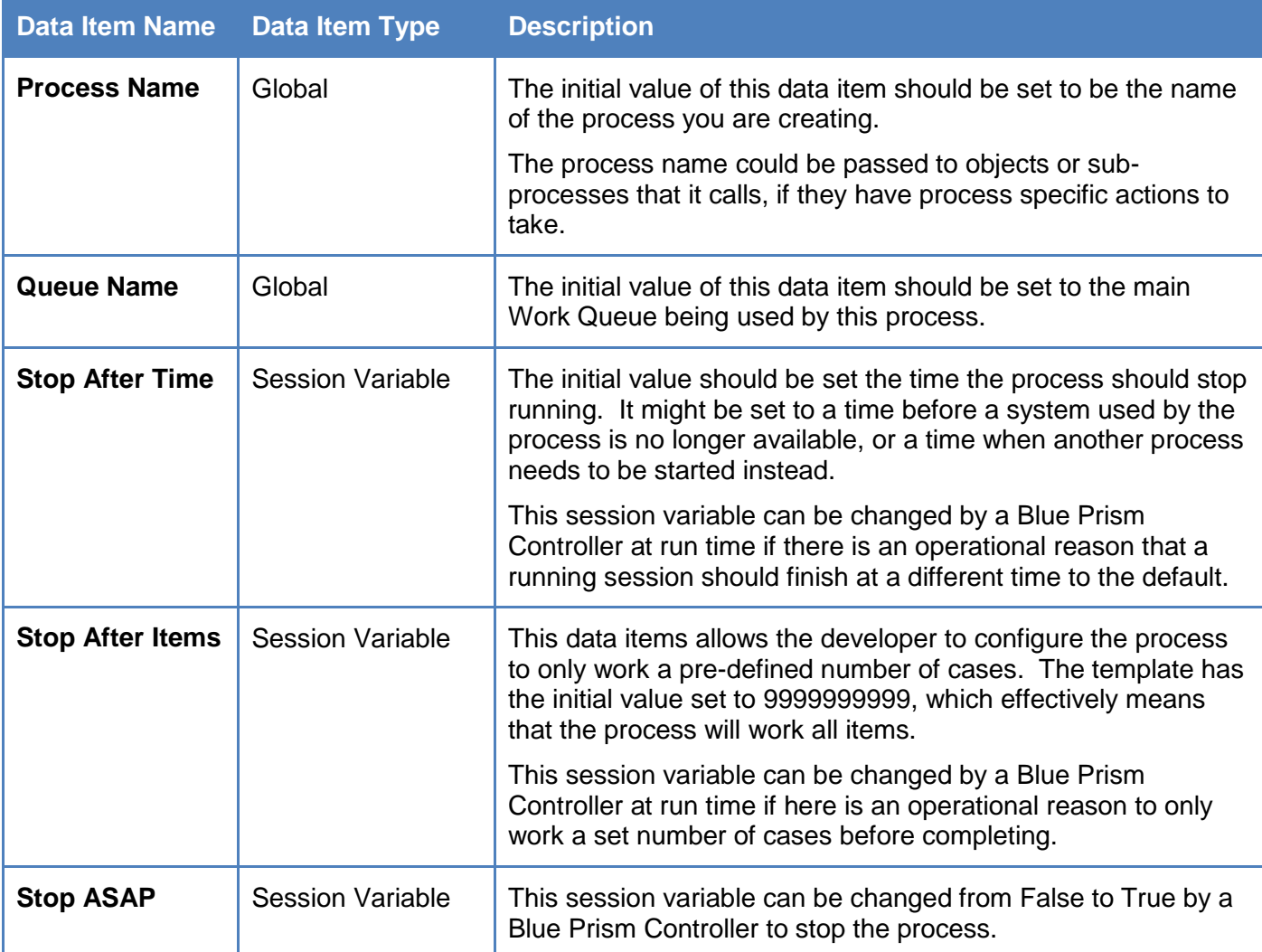

info@blueprism.com • +44 (0)870 879 3000 • Centrix House, Crow Lane East, Newton-le-Willows, WA12 9UY

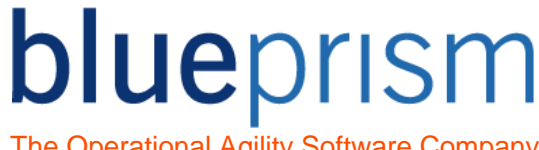

The Operational Agility Software Company

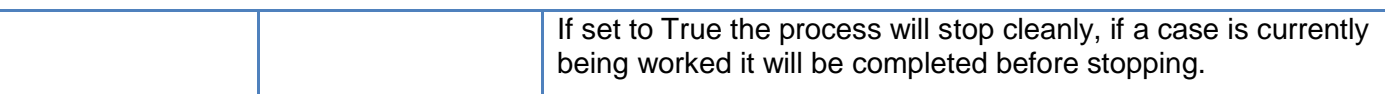

#### <span id="page-5-0"></span>Start Up page configuration

The Start Up page gets the process ready to be able to work cases. It does this by:

- Performing any configuration and/or verification that is required
- Starting and logging into the systems that the process uses

## *Process Flow Configuration*

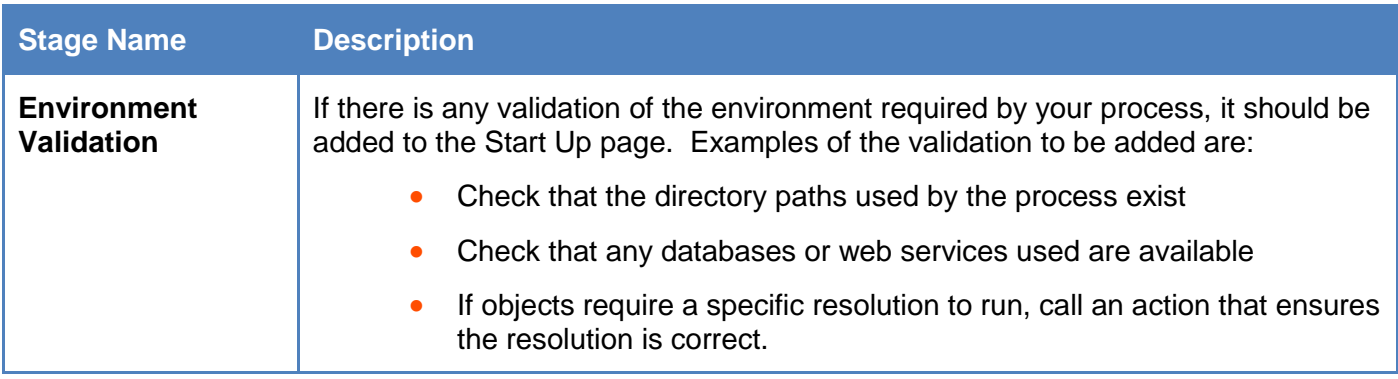

### <span id="page-5-1"></span>Populate Queue page configuration

The Populate Queue page in the Template has been left Blank. A flow should be added to get work from whatever the work source is for this process, and add it to the Work Queue.

*Note: Examples of what might go in this page are given in the process, Process Examples - Adding work to a queue.*

### <span id="page-5-2"></span>Work Step Pages configuration

These pages should each be updated to contain the logic to work each Work Flow case, with each page containing logical specific task groupings. For example, a process might have Work Step pages called '01 - Get customer information', '02 - Evaluate Customer', '03 - Update Customer', '04 - Add System Notes'.

- Rename the pages to state what the page does
- Each page should perform a distinct function

info@blueprism.com • +44 (0)870 879 3000 • Centrix House, Crow Lane East, Newton-le-Willows, WA12 9UY

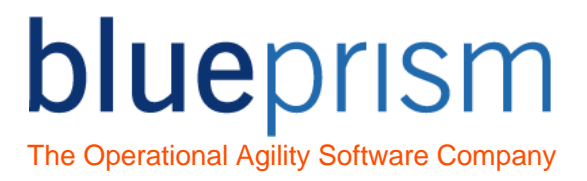

You can have as many or as few of these Work Step pages as your process requires. Feel free to delete some of the template pages, or add additional pages as needed.

• Add or remove additional Work Step pages as required

Each Work Step page that calls Business Object actions should contain retry exception handling as described in the previous Exception Handling section.

Include retry exception handling if a system is being used by the sub page

### <span id="page-6-0"></span>Mark Item As Completed page configuration

This page should be updated to perform any actions that need to be done if the Work Queue item has been successfully worked without an exception.

By default the page simply updates the status on the Work Queue item and marks it as completed.

If there are any additional actions that the process needs to perform upon completion, they should be added to this page.

#### <span id="page-6-1"></span>Mark Item as Exception page configuration

This page should be updated to perform any actions that need to be done if the Work Queue item has been successfully worked without an exception.

By default the page flow take two main paths, one for System Exceptions, and the other for Business exceptions.

# *Data Item Configuration*

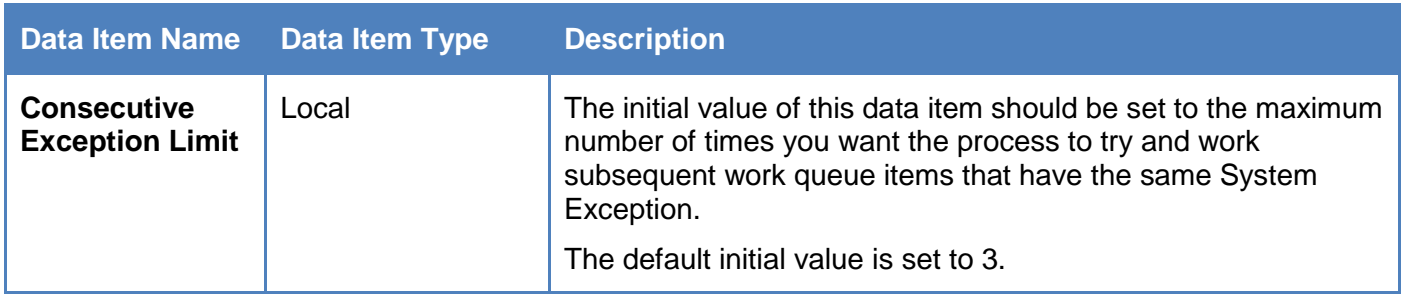

# *Process Flow Configuration*

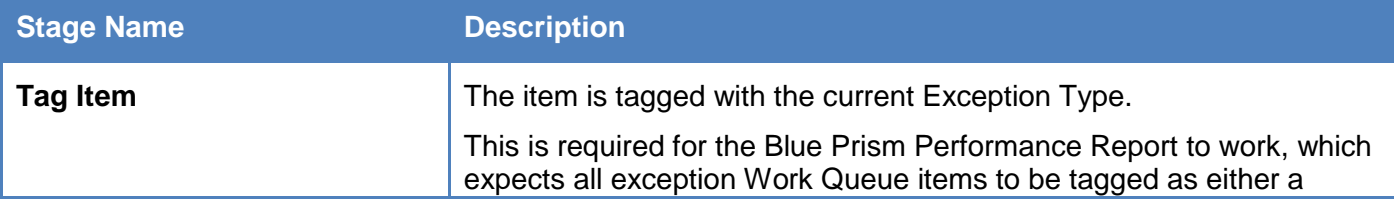

info@blueprism.com • +44 (0)870 879 3000 • Centrix House, Crow Lane East, Newton-le-Willows, WA12 9UY

# blueprism

The Operational Agility Software Company

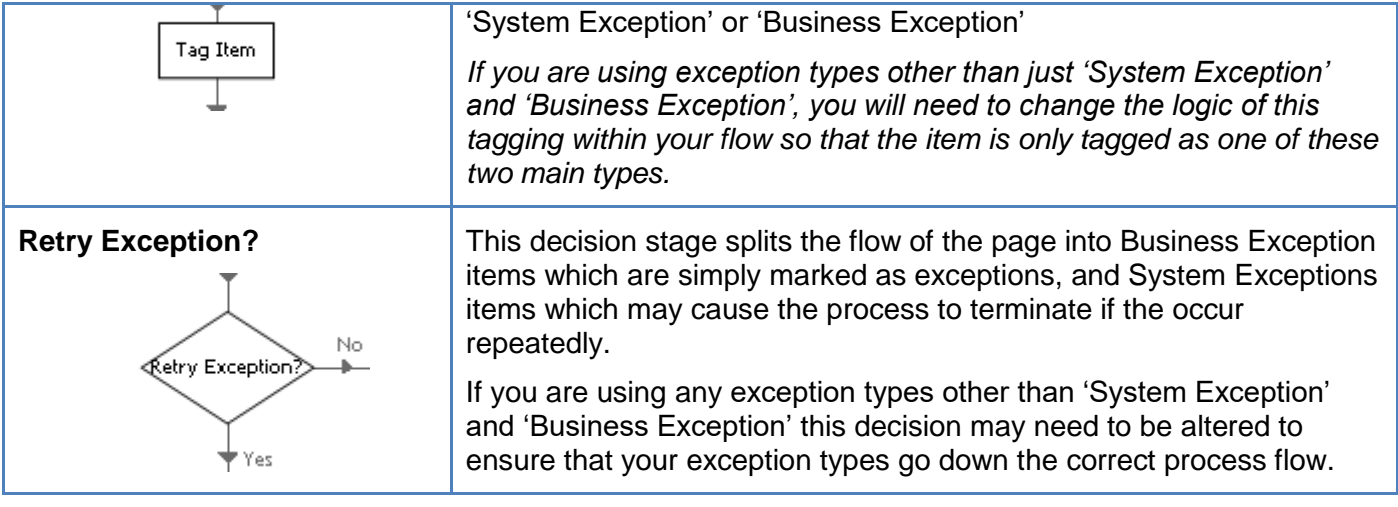

# <span id="page-7-0"></span>Reset Global Data page configuration

Any Data Items that are global to the entire process and need to be reset before working a new case can be reset to their initial value by the call to this page.

Simply move any global data items that need resetting for each case onto this page.

### <span id="page-7-1"></span>Close Down page configuration

The Close Down page performs any tasks that need to be done before the process completes. By default these include:

• Cleanly exiting the applications being used

Any other actions that need to be performed before the process completes should be added to this page.